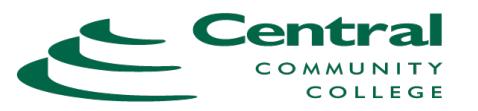

Spring 2021 (174)

## **SEARCH FOR CLASSES**

**1.** Go to CCC web site at **http://www.cccneb.edu**

**2.** At the very bottom of the web page, select *Search for Classes*

\*\*If you are a current student, login to WebCentral instead and use My Services>My CCC>Search for Classes tab

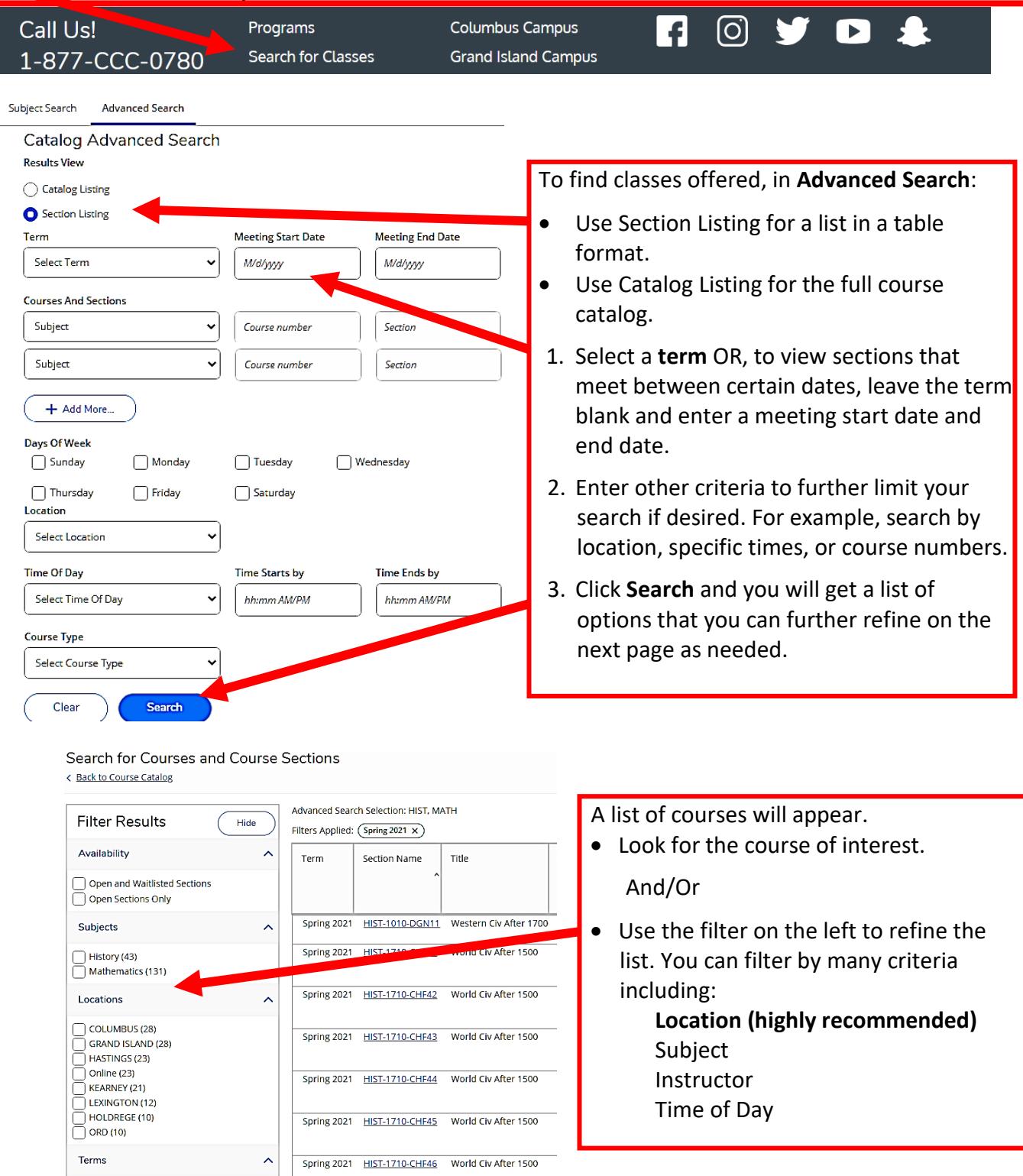

## **Example of Course Offering Information**

Advanced Search Selection: ENGL-1010 *MEETING INFO/INSTRUCTIONAL METHOD:* Filters Applied:  $(Spring 2021 \times)$  (LEC) Lecture- Instruction face-to-face in Section Name Title Dates Location Meeting Informati physical classroom. T, Th 11:00 AM-12: ENGL-1010-CCF31 English Composition | 1/12/2021-5/6/2021 **COLUMBUS**  (I/L) Practical Lab- Practical labs with faculty 1/12/2021 - 5/6/20 one-on-one instruction. May register up to last-STCE 176 (LEC) day-to-add in term. **ENGL-1010-CHH32** English Composition | 1/12/2021-5/4/2021 HASTINGS 1/12/2021 - 5/4/20 74PT LESS<sup>(H)</sup> (LV) Onsite Live Video- onsite face-to-face T 6:00-7:15 PM instruction by means of remote classroom with 1/12/2021 - 5/4/20 live video and audio. **NUCK 130 (I/L)** ENGL-1010-CKF41 English Composition | 1/11/2021-5/5/2021 COLUMBUS M, W, F 11:00-11:5 ■ (H) Hybrid- face-to-face instruction at CCC or 1/11/2021 - 5/5/20 practicum site and online instruction via **NECE 901 (LV)** internet. Requires computer/internet and ENGL-1010-DCN13 English Composition | 1/11/2021-5/6/2021 Online 1/11/2021 - 5/6/20 headset with microphone. WWW ONLINE<sup>(N)</sup> (N) Online- instruction via internet with set due T, Th 11:00 AM-12 ENGL-1010-DGNRS English Composition | 1/12/2021-5/6/2021 Online 1/12/2021 - 5/6/20 dates. Requires computer/internet and headset WWW WEB EX(N) with microphone. See 4<sup>th</sup> & 5<sup>th</sup> digit of section ENGL-1010-DGNRT English Composition | 1/12/2021-5/6/2021 Online T, Th 12:30-1:45 P number for remote classroom information. 1/12/2021 - 5/6/20 WWW WEB EX (N) (PEX) Proctored Exam- Proctored exams for ENGL-1010-DHN11 English Tomposition | 1/11/2021-5/7/2021 Online 1/11/2021 - 5/7/20 some online courses-arranged between WWW ONLINE (N) instructor and student at a testing site (IS) Independent Study- students work individually with instructor support during arranged time. May register up to last-day-toadd in term.• *COURSE SECTION*  • *SECTION NUMBER* – Each course section is identified with a number (for example, CCF31). *DETAILS*: Click on course **2nd Digit** identifies the instructor's location. Ex. D**G**N12 (C)olumbus, (G)rand Island, (H)astings, number for more (K)earney, (L)exington, (E) Holdrege (O)rd information, including **3rd Digit** identifies if course is completed online or face-to-face. Ex. DG**N**12. **textbook** information and N – 100% instruction online potential prerequisites. H – Face-to-face instruction time and online instruction. F – 100% face-to-face instruction time 6 – High school only **4th & 5th Digits** RA – RH Remote classroom (WebEx) asynchronous. Ex. DCN**RA** RS – RZ Remote classroom (WebEx) synchronous. Ex. DGN**RS**, DGN**RT**

## Once you have identified some courses you may want to take:

- If you are a **NEW STUDENT or have not attended CCC in the last three years**:
	- 1. Apply to CCC online at [www.cccneb.edu.](http://www.cccneb.edu/)
	- 2. Call the Admissions Office to set up an appointment.

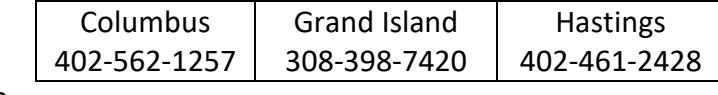

```
OR
```
E-mail the Admissions Office to set up an appointment at admissions  $@cccneb.edu$ .

• If you are a current student, you will need to set up an appointment with your **advisor**.